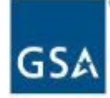

# **FEDERAL ACQUISITION SERVICE INDUSTRY PARTNER** SYMPOSIUM

2023

#### Growing a Diverse, Resilient Government Marketplace

#### **FEDERAL ACQUISITION SERVICE INDUSTRY PARTNER** SYMPOSIUM

2023

# **Session 1.1:**  Determining Right Fit & Getting Started

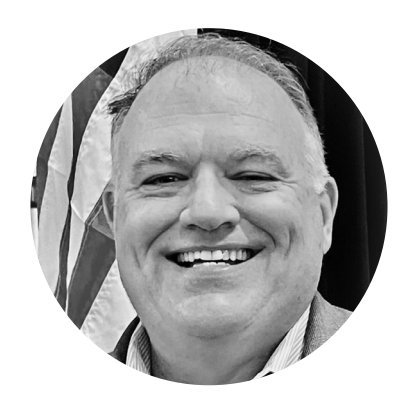

**Steve Sizemore** *Deputy Director, MAS PMO* Program Management Office U.S. General Services Administration

Prospective Small Businesses | Track 1

## **Agenda**

- The Structure
- The Solicitation
- The Roadmap
- The Offer
- The Resources

# **The Structure**

U.S. GENERAL SERVICES ADMINISTRATION FEDERAL ACQUISITION SERVICE | INDUSTRY PARTNER SYMPOSIUM 2023

## **What is a GSA Multiple Award Schedule?**

- Through the MAS Program, GSA establishes long-term, governmentwide contracts with commercial firms to provide ordering activities with access to a wide variety of commercial supplies or services.
	- Multiple Award IDIQ (5-year award, three 5-year options)
	- Fixed Price EPA (Economic Price Adjustment)
	- Fair and reasonable pricing
	- $\circ$  Price reductions may be applied at the order level
	- Performance requirements established at the order level

## **12 Large Categories**

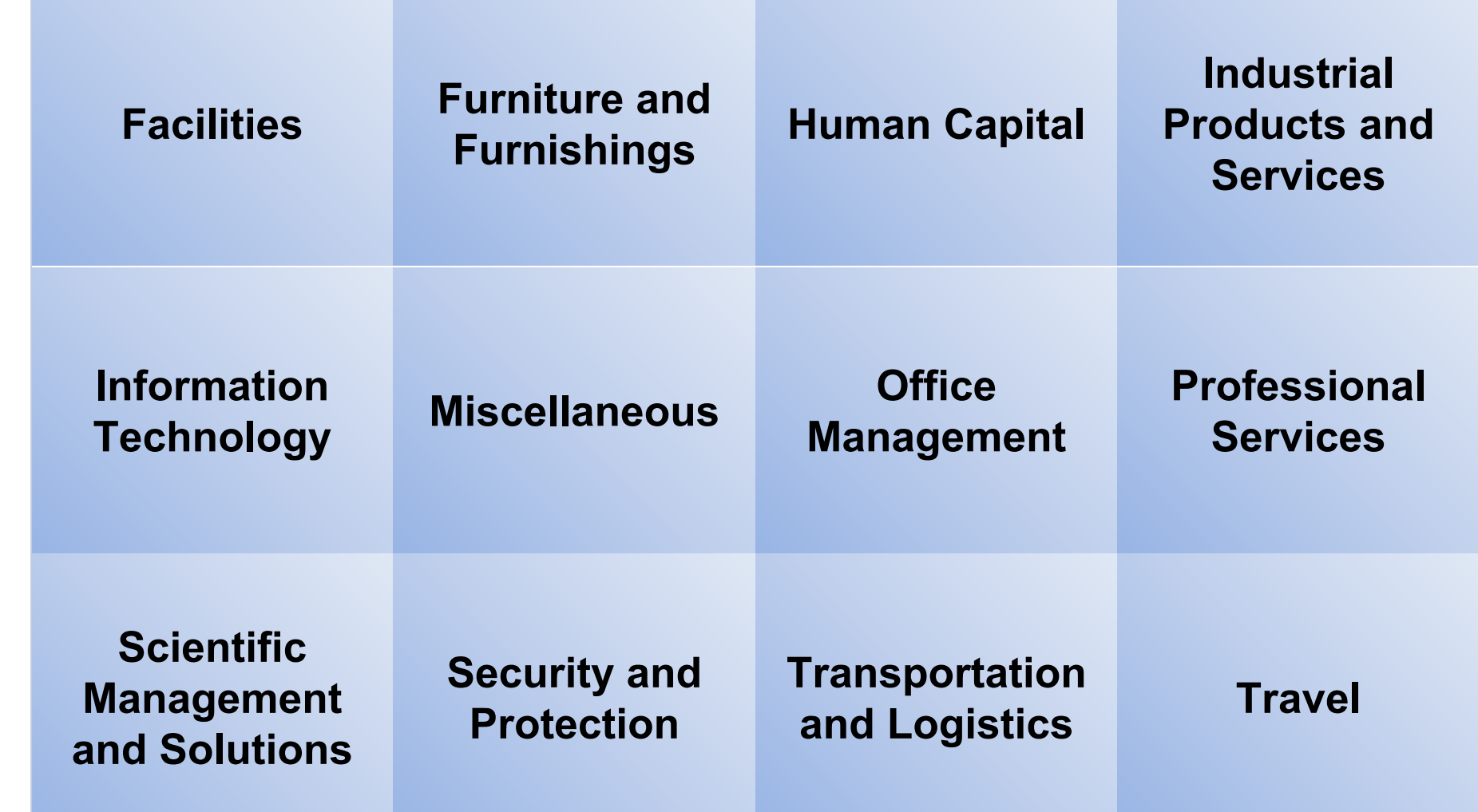

U.S. GENERAL SERVICES ADMINISTRATION | FEDERAL ACQUISITION SERVICE | INDUSTRY PARTNER SYMPOSIUM 2023

## **MAS Subcategories**

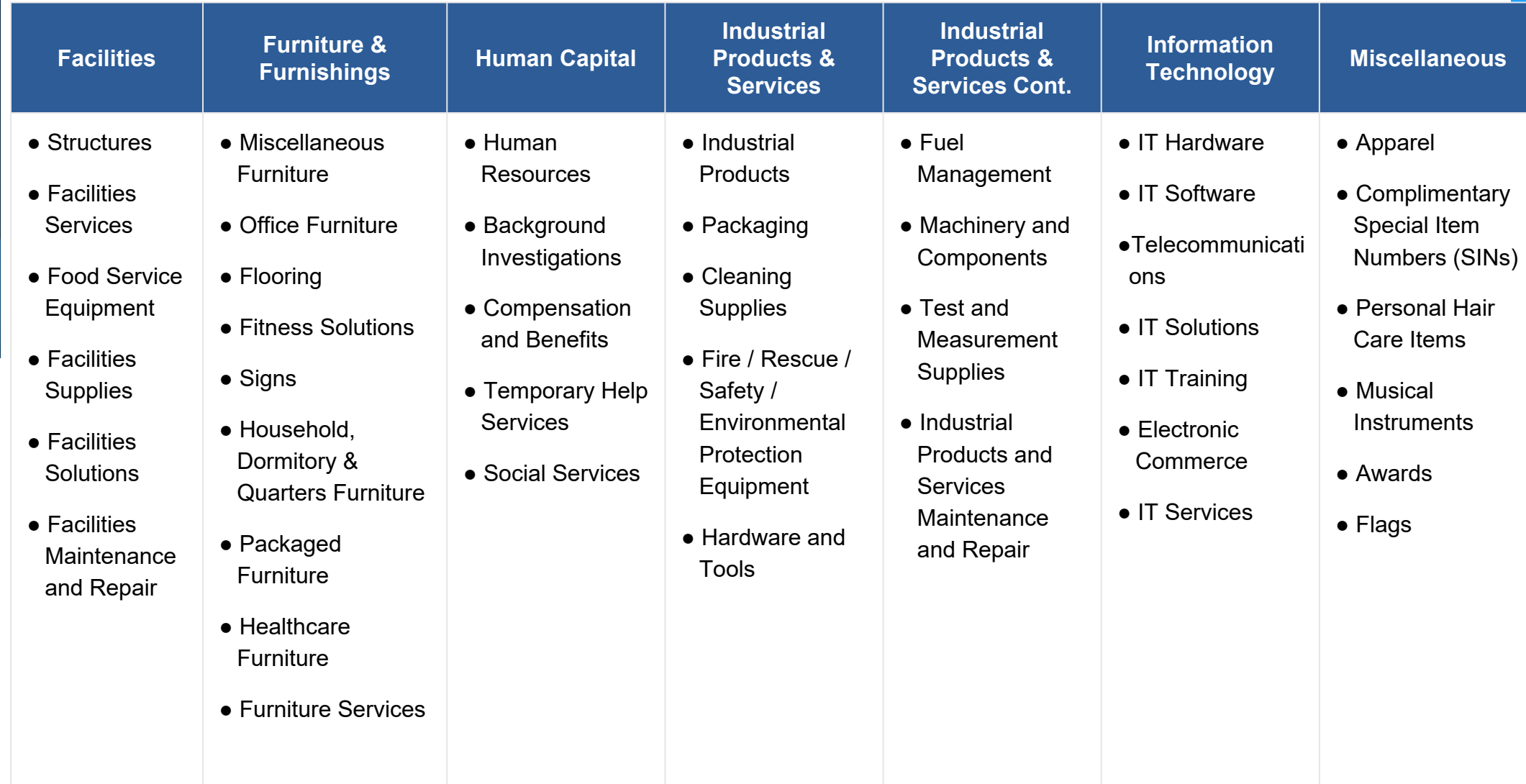

## **MAS Subcategories (continued)**

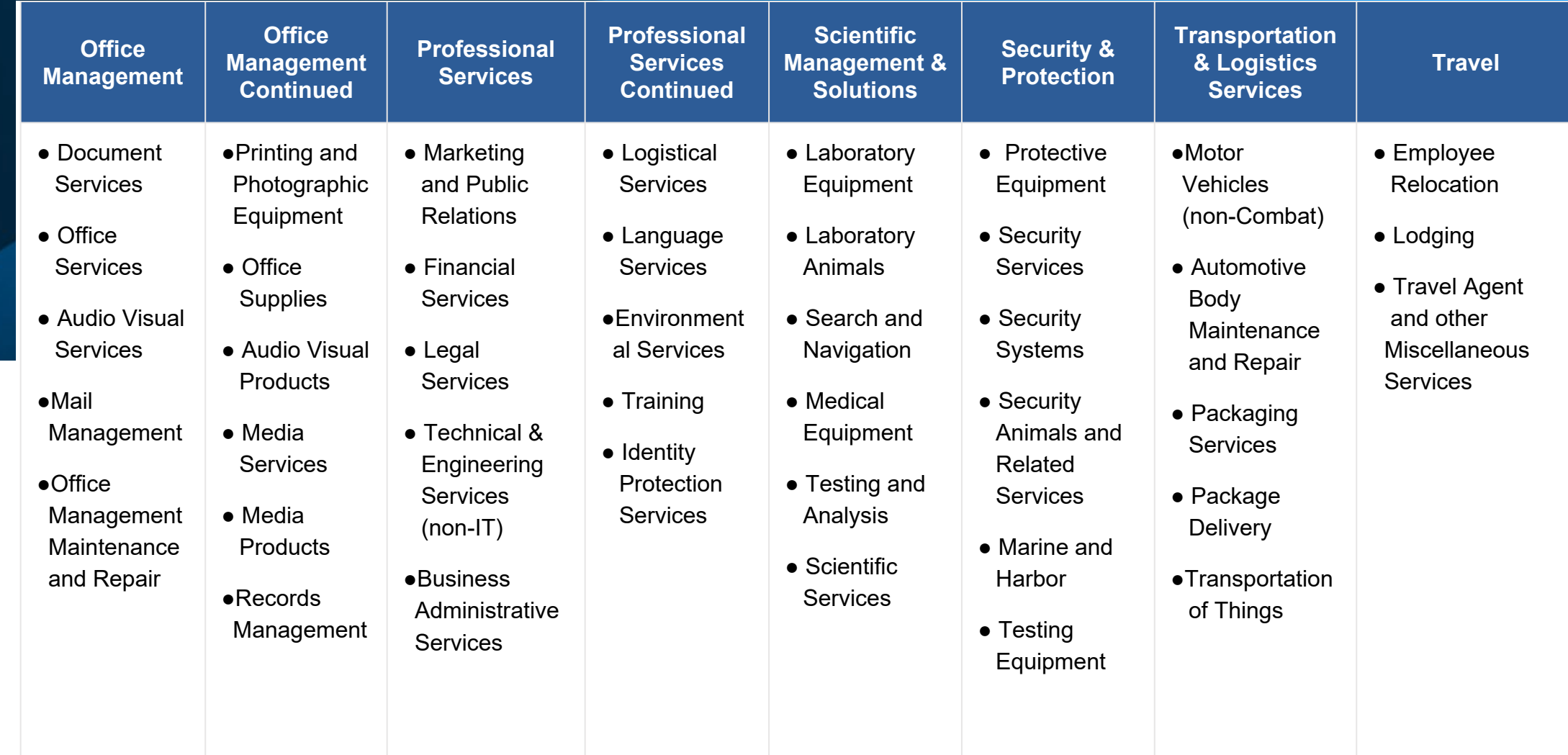

### **What is a NAICS Code?**

- A NAICS (pronounced NAKES) Code is a classification within the North American Industry Classification System.
- The NAICS System was developed for use by Federal Statistical Agencies for the collection, analysis and publication of statistical data related to the US Economy.

### **What is a SIN?**

- A Special Item Number, referred to as a SIN, is a number that identifies products and services that GSA Schedule contract holders offer to government buyers through a Schedule contract.
- SINs align with NAICS codes (North American Industry Classification System).
- If a SIN doesn't exist for the the product or service you are buying, it isn't purchased through the GSA Schedule contract.

#### **Special Item Number (SIN) Structure Example 1**

SINs are NAICS based

541614 - Process, Physical Distribution, and Logistics Consulting Services

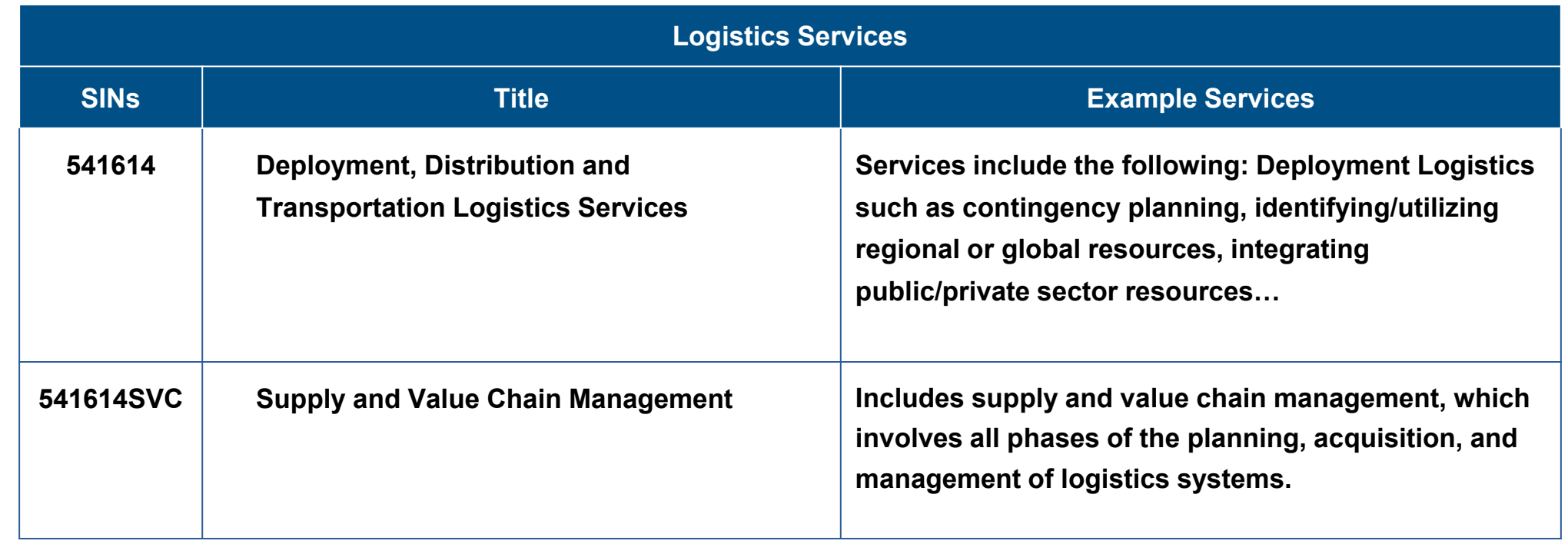

#### **Special Item Number (SIN) Structure Example 2**

#### **SINs will now be NAICS based**

541511 - Custom Computer Programming Services

541512 - Computer Systems Design Services

541513 - Computer Facilities Management Services

541519 - Other Computer Related Services

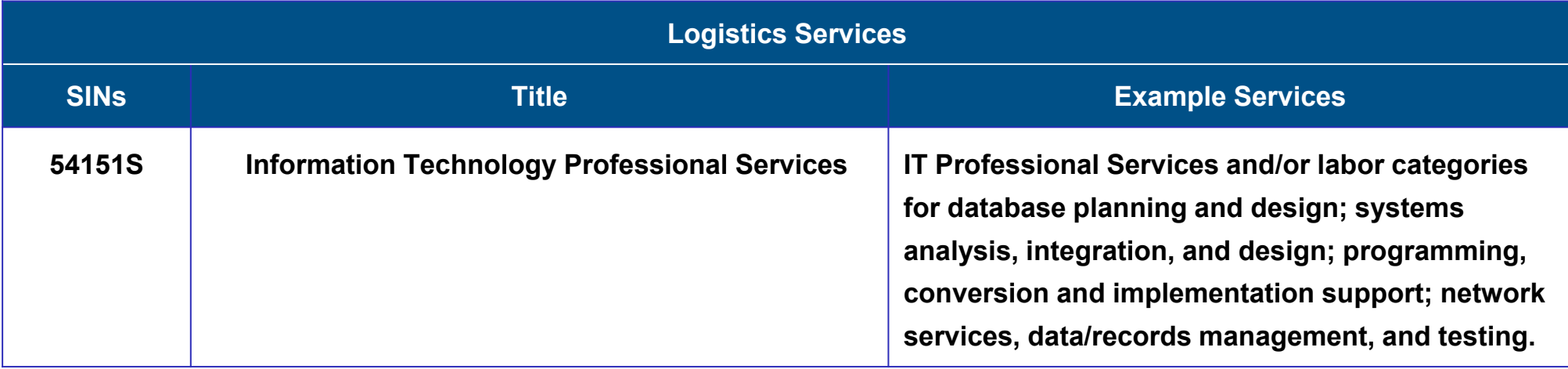

#### **GSA eLibrary**

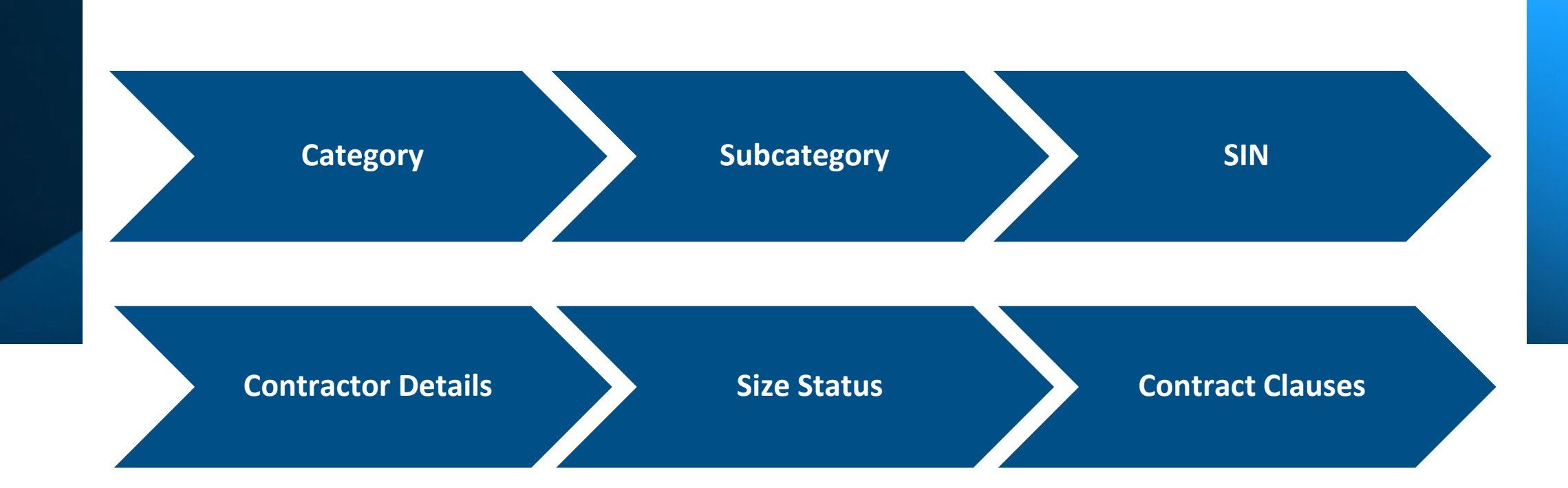

eLibrary - The official online source for complete GSA and VA Schedules information – a great market research tool.

[www.gsaelibrary.gsa.gov](http://www.gsaelibrary.gsa.gov)

U.S. GENERAL SERVICES ADMINISTRATION | FEDERAL ACQUISITION SERVICE | INDUSTRY PARTNER SYMPOSIUM 2023

## **GSA eLibrary (continued)**

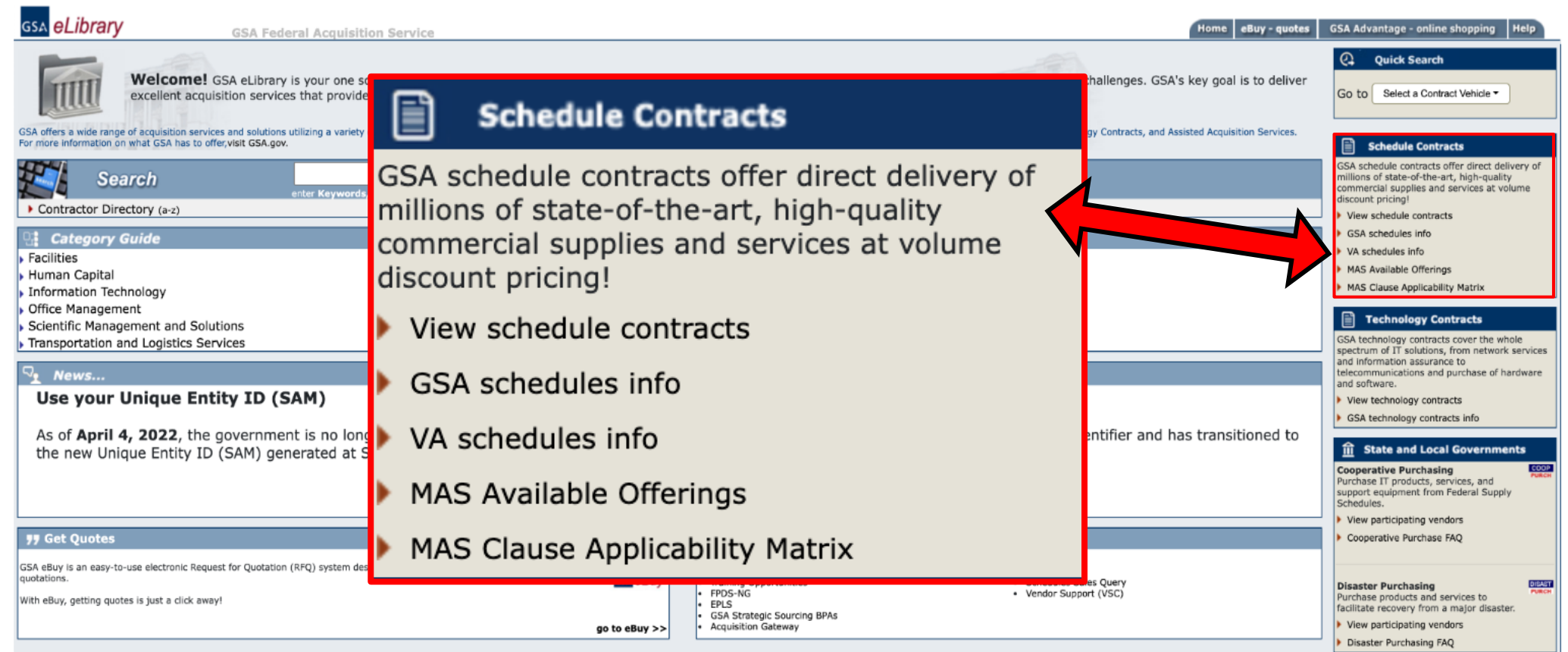

\*\*\* WARNING \*\*\* This is a U.S. General Services Administration computer system that is "FOR OFFICIAL USE ONLY." This system is subject to monitoring. Therefore, no expectation of privacy is to be assumed. Individuals found Security

#### [www.gsaelibrary.gsa.gov](http://www.gsaelibrary.gsa.gov)

## **GSA eLibrary (continued)**

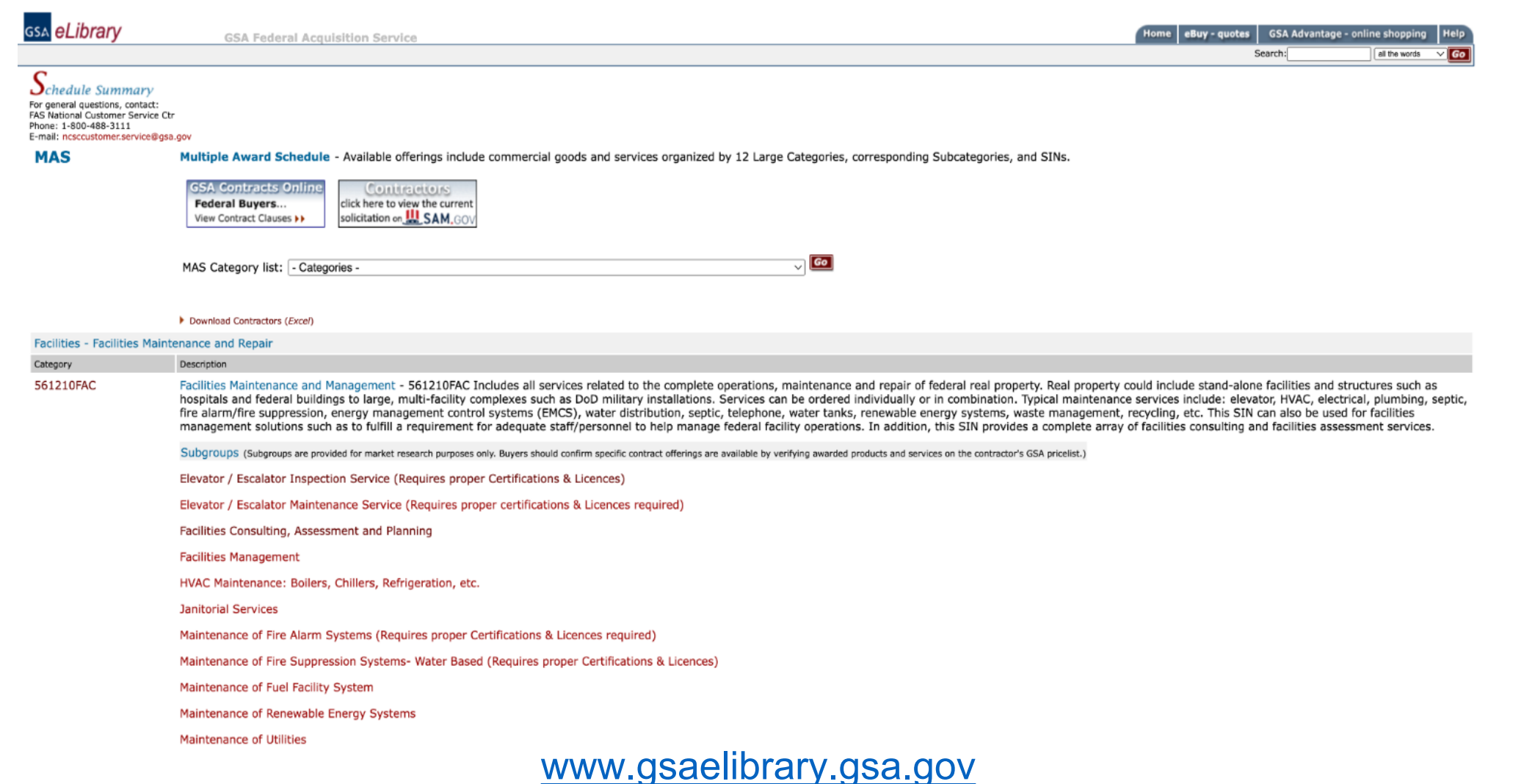

### **GSA eLibrary (continued)**

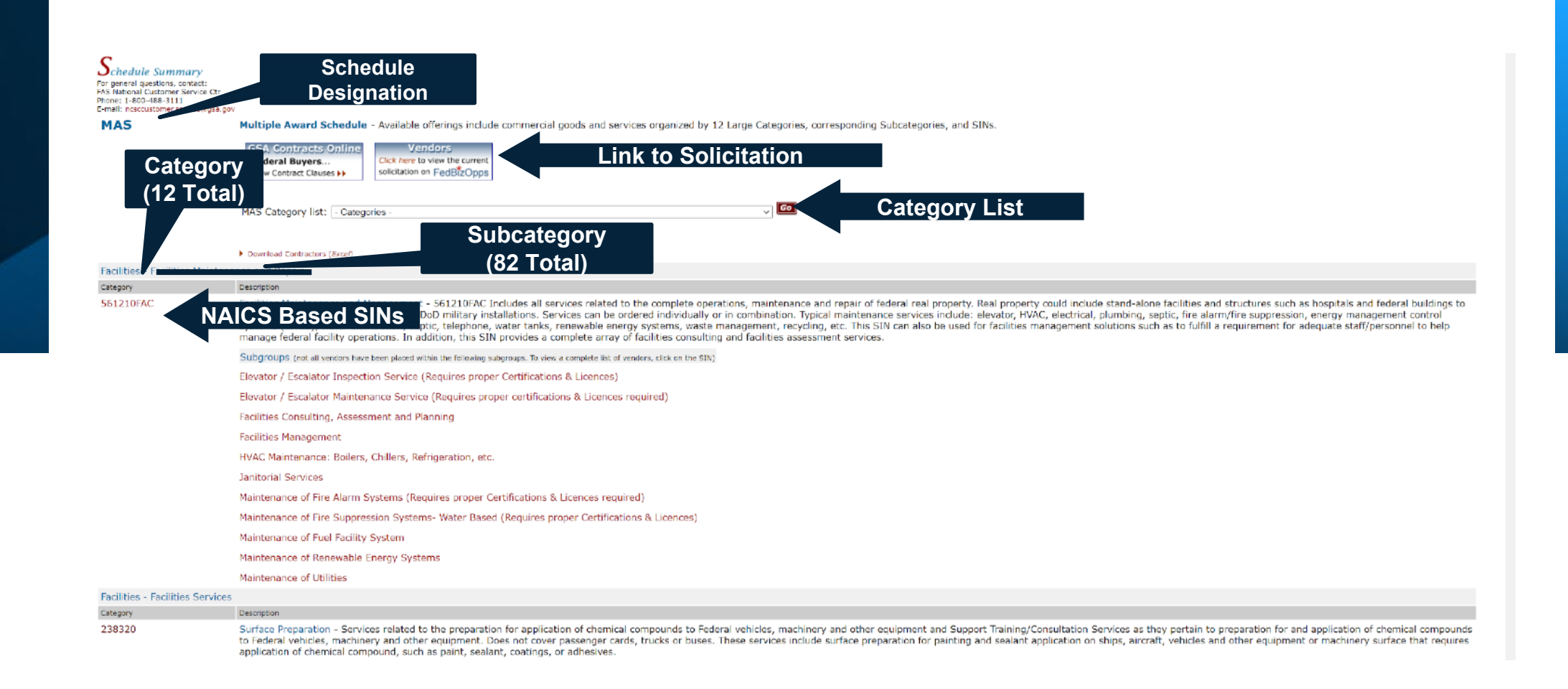

#### <https://www.gsaelibrary.gsa.gov/ElibMain/scheduleSummary.do?scheduleNumber=MAS>

### **Contractor Listing by SIN**

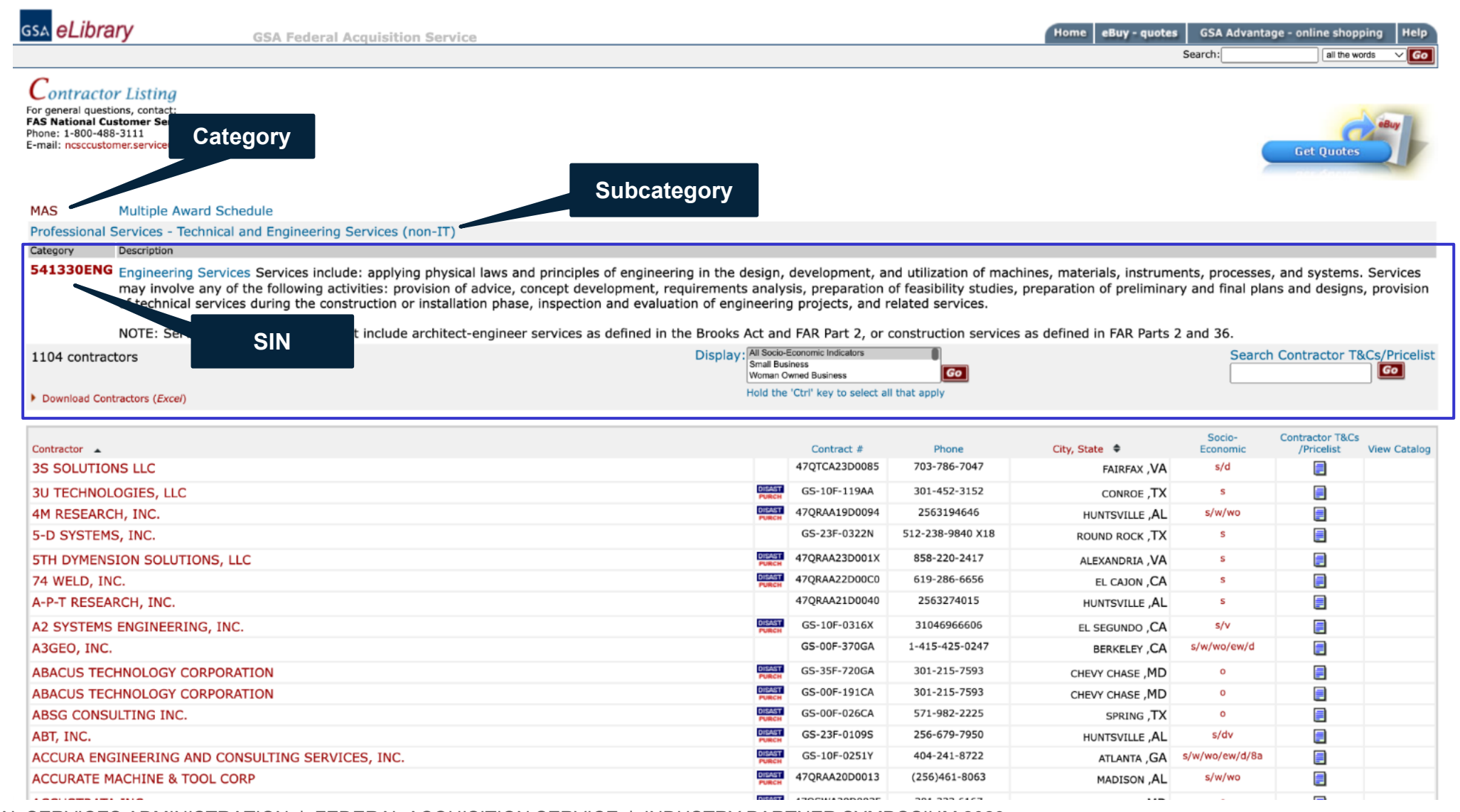

U.S. GENERAL SERVICES ADMINISTRATION | FEDERAL ACQUISITION SERVICE | INDUSTRY PARTNER SYMPOSIUM 2023

### **Contractor Detail Page**

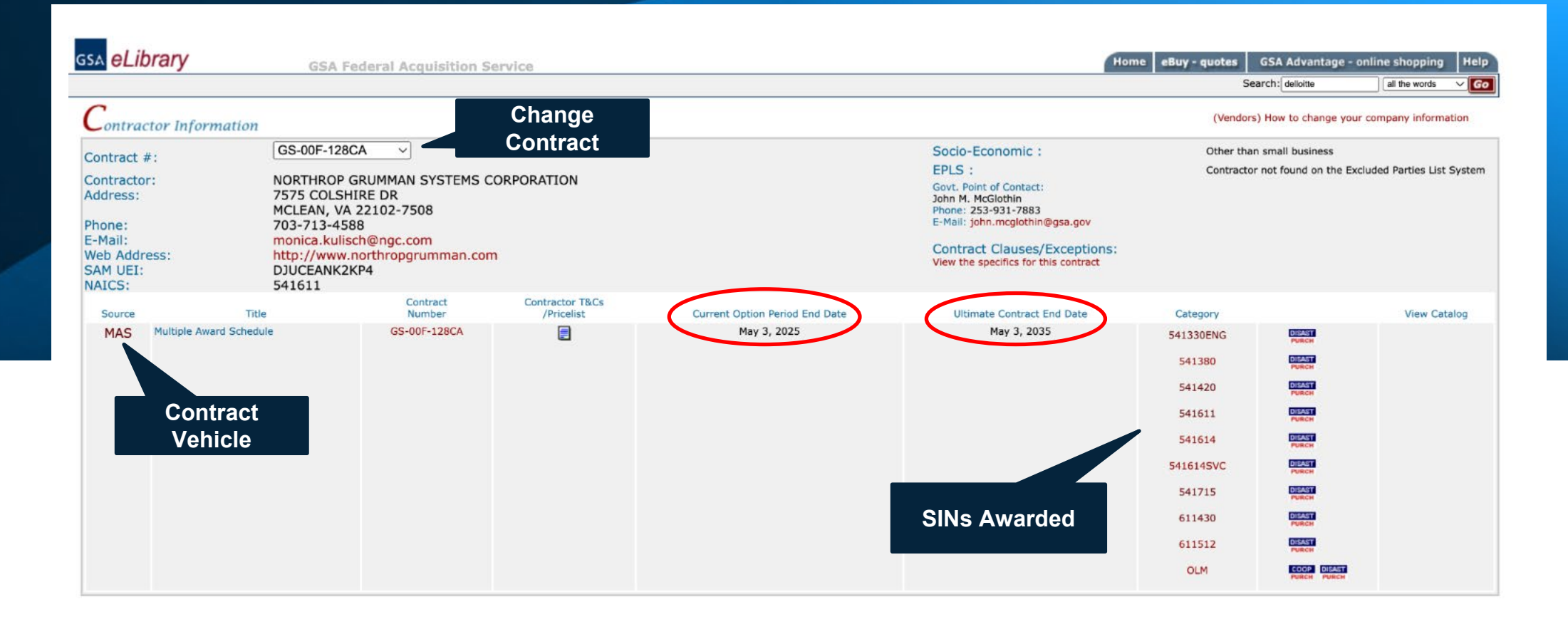

# **The Solicitation**

U.S. GENERAL SERVICES ADMINISTRATION | FEDERAL ACQUISITION SERVICE | INDUSTRY PARTNER SYMPOSIUM 2023 19

### **Training and Solicitation**

- **Training:** Complete the **"Pathway to Success"** and **"Readiness Assessment"** training located at <https://go.usa.gov/xS5G7>
- **Understand the solicitation:** Download, read, and understand the solicitation and applicable category attachment(s) located at [this link](https://sam.gov/opp/c3621cd18404429498c811896a04f3d2/view)
- To qualify for a GSA MAS contract, your company must have products or services that fit under a GSA Schedule category, i.e., Special Item Number (SIN). For more information on SINs, visit GSA eLibrary at [www.gsaelibrary.gsa.gov](http://www.gsaelibrary.gsa.gov)

#### **SAM, GOV**

Home Search Data Bank Data Services Help

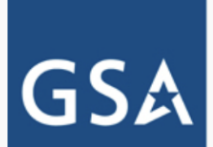

#### **Multiple Award Schedule**

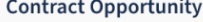

**General Information** 

Classification

Description

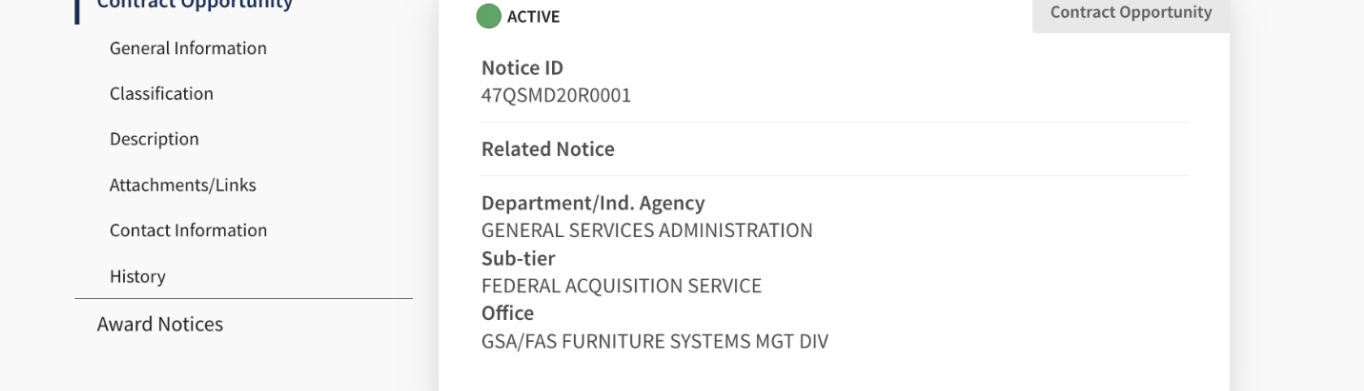

#### Looking for contract opportunity help?  $\Box$

**图 Follow** 

Procurement Technical Assistance Centers (PTACs) are an official government contracting resource for small businesses. Find your local PTAC for free government expertise related to contract opportunities.

#### **General Information**

Contract Opportunity Type: Combined Synopsis/Solicitation (Updated) All Dates/Times are: (UTC-04:00) EASTERN STANDARD TIME, NEW YORK, USA Updated Published Date: May 19, 2023 09:13 am EDT

#### [https://sam.gov/opp/c3621cd18404](https://sam.gov/opp/c3621cd18404429498c811896a04f3d2/view) 429498c811896a04f3d2/view

U.S. GENERAL SERVICES ADMINISTRATION | FEDERAL ACQUISITION SERVICE | INDUSTRY PARTNER SYMPOSIUM 2023

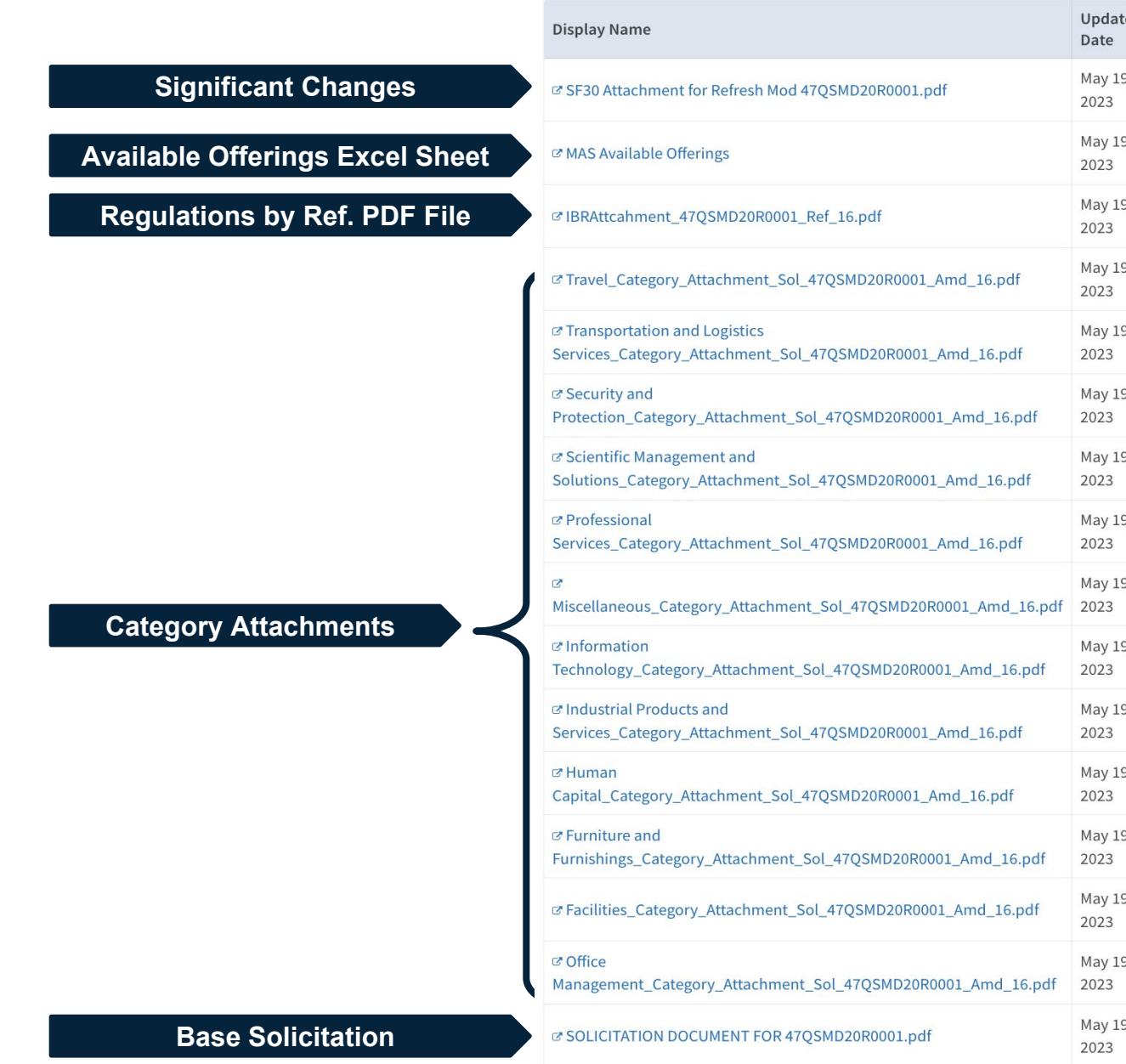

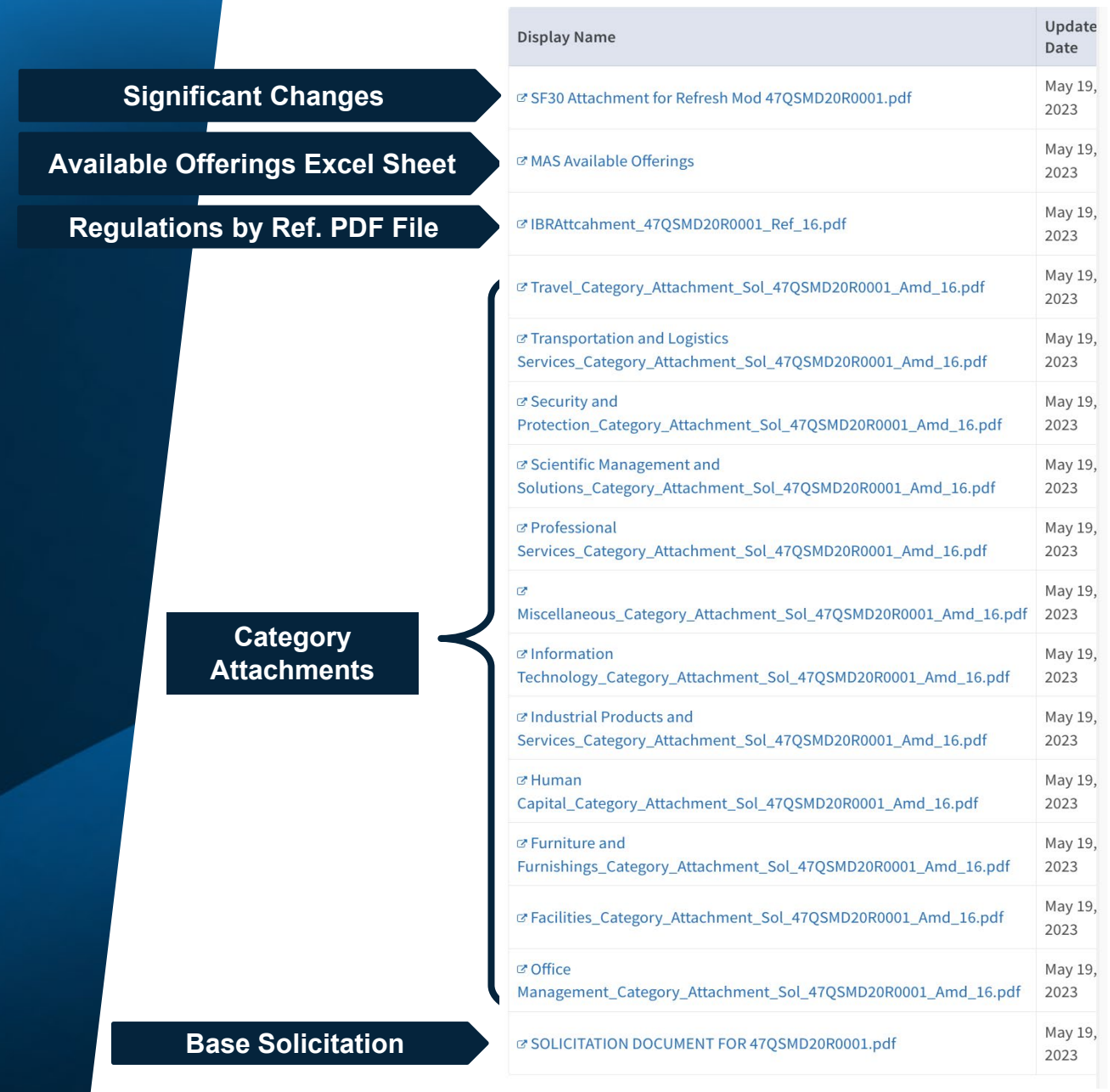

<sup>23</sup> U.S. GENERAL SERVICES ADMINISTRATION FEDERAL ACQUISITION SERVICE | INDUSTRY PARTNER SYMPOSIUM 2023

# **The Roadmap**

U.S. GENERAL SERVICES ADMINISTRATION | FEDERAL ACQUISITION SERVICE | INDUSTRY PARTNER SYMPOSIUM 2023 24

#### **MAS Roadmap**

#### **What is the MAS Roadmap?**

● Provides information on the contract award process to make it easier to do business with the government.

#### **Why is this helpful?**

● Breaks down the offer process into easy to follow step-by-step instructions.

[www.gsa.gov/masroadmap](http://www.gsa.gov/masroadmap)

#### **Questions to Consider Up Front**

- 1. Does market research show that Federal, state and local governments are buying the types of products and services that your company wants to offer?
- 2. Have you been in business for at least two years and have two years of financial statements to support this?
- 3. Do you have evidence of successful past performance?
- 4. Do you have the resources to market your commercial products and services after the award of the contract?

#### **Items to Consider Before Submitting an Offer**

- Minimum Sales Requirements: You must generate at least \$25,000 in sales within the first 2 years of your GSA Schedule contract and at least \$25,000 each year thereafter.
	- GSA may cancel your schedule contract in accordance with GSAR clause 552.238-73, for failure to meet minimum sales criteria.
- Lead Time: It may take up to 6 months to get a MAS contract, provided that the firm meets all evaluation criteria and has a successful negotiation.

### **Evaluation Criteria**

- Must be in business for two years and you must provide two years of financial statements
	- *Unless you are proposing under the* [Startup Springboard](https://www.gsa.gov/buy-through-us/purchasing-programs/gsa-multiple-award-schedule/mas-roadmap/mas-roadmap-learn-and-understand/multiple-award-schedule-startup-springboard)
- Ability to demonstrate past performance
- Products or services must be commercially available
- Products or services must be compliant with the Trade Agreements Act (TAA)

## **Startup Springboard**

In lieu of the two-year corporate experience requirement, you may:

- Use professional experience of executives and key personnel as a substitute
- Use project experience of key personnel
- Provide financial documentation that demonstrates the company's financial responsibility in lieu of submitting two years of financial statements.
- For more information visit: [www.gsa.gov/springboard](http://www.gsa.gov/springboard)

#### **Trade Agreements Act (TAA) Compliance**

- The TAA, described in FAR Subpart 25.4, applies to all Schedule contracts and orders. The TAA, which provides a waiver to the Buy American Act, states that only U.S.-made or designated-country end products may be offered or sold under Schedule contracts.
- **For services**, country of origin is determined by the country in which firm providing the services is established.
- Please refer to the TAA clause in your contract for complete details, including relevant definitions and the list of designated countries.
- Remember that it is the responsibility of each Schedule contractor to ensure that product information is accurately incorporated into the contract and displayed on GSA Advantage!® throughout the life of the contract.
- For more information about the TAA, refer to *FAR clause 52.225-5, Trade Agreements*.

### **SAM Registration and Certification**

- In order to do business with the federal government:
	- You must register for a Unique Entity Identifier (UEI) at the System for Award Management (SAM)
		- https://sam.gov/content/entity-registration
- Registration is 100% Free!

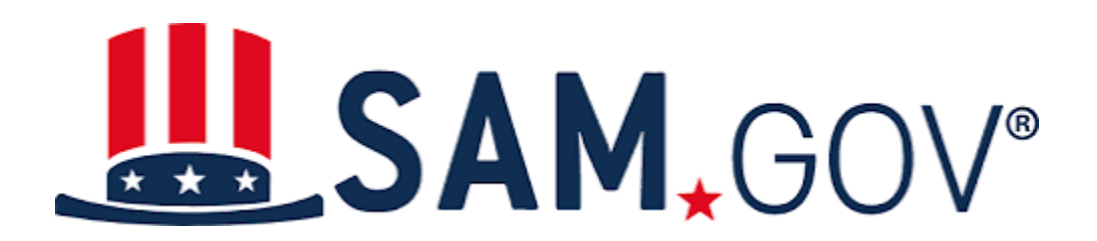

#### **Registration and Certification**

An official website of the United States government Here's how you know v

Home Search Data Bank **Data Services** Help

**SAM.GOV Official U.S. Government Website** 100% Free **Learn More** The Official U.S. Government System for: **Register Your Entity or Get a Unique**  $\theta$  from top of the page of  $\theta$  from top of the page is the main menu bar, including Home,  $\theta$  is the page is the main menu bar, including Home,  $\theta$  is the page is the main menu bar, including Home,  $\theta$  is the page i Entity ID<br>
2011 Contract Data Services, and Helpertine mention of the menu bar is the menu bar is the menu bar is the me<br>
2011 Contract Data Sign in link. Benefity in link. Benefity is the menu bar is the right, it says is (Reports ONLY from fpds.gov) Entities, Disaster Response Registry, and started doing business with the federal government. Entities, Disaster Response Registry, and<br>Exclusions Data Determinations, Federal Hierarchy, Federal Hierarchy, Assistance Listings, Entity Reporting of the right of that box is a street of the right of that box is and Entity Reporting. To the right of that box is a street o another box that starts with a Learn More link, then has the heading, Register World More link, the heading, Register World More link, Register World More Learn More link, and has Get Started, Register More link, and has G Federal Hierarchy **Entity** SCR and Bio-Preferred Reporting **Renew Entity** Departments and Subtiers  $\bigvee$ **Check Registration Status** Already know what you want to find?  $\alpha$ Select Domain...  $\bullet$  e.g. 1606N020Q02

U.S. GENERAL SERVICES ADMINISTRATION | FEDERAL ACQUISITION SERVICE | INDUSTRY PARTNER SYMPOSIUM 2023

E Sign In

## **FAS ID**

- All contractors must register for the FAS ID multi-factor authentication to access the eOffer and eMod systems.
- Please ensure that you are listed in SAM as one of the following points of contact:
	- Government Business POC / Alternate POC
	- Electronic Business POC / Alternate POC
	- Past Performance POC / Alternate POC

# **FAS ID (continued)**

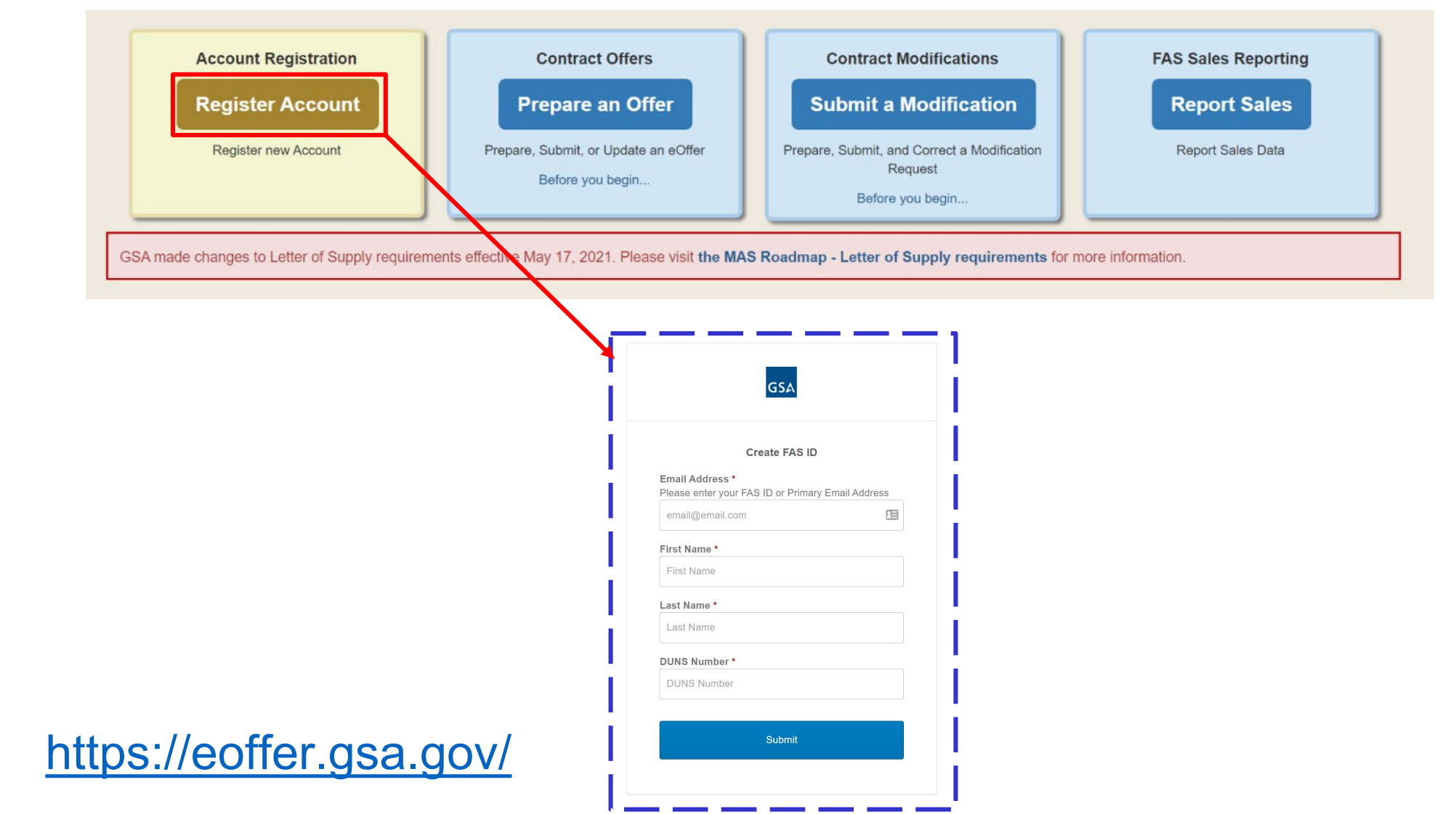

U.S. GENERAL SERVICES ADMINISTRATION | FEDERAL ACQUISITION SERVICE | INDUSTRY PARTNER SYMPOSIUM 2023

# **The Offer**

U.S. GENERAL SERVICES ADMINISTRATION | FEDERAL ACQUISITION SERVICE | INDUSTRY PARTNER SYMPOSIUM 2023

#### **Offer Preparation**

After you have completed the **preliminary training, registered**, and **familiarized yourself** with the solicitation, you will start developing your proposal to submit to GSA.

As part of assembling your offer, you must complete the following forms, which are located at the Available Offerings and Requirements page at [www.gsa.gov/masscopeandtemplates](http://www.gsa.gov/masscopeandtemplates) under "Required Templates to Submit Through eOffer (as applicable)."

- **Agent Authorization Letter**
- Letter of Supply
- Price Proposal Template

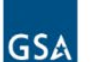

#### U.S. General Services Administration

Search GSA.gov

 $\alpha$ 

Buying & Selling  $\vee$  Real Estate  $\vee$  Policy & Regulations  $\vee$  Small Business  $\vee$  Travel  $\vee$  Shared Services  $\vee$  Technology  $\vee$  About Us  $\vee$ 

Administration. To the right of this is a link for Per Diem Lookup and a general Search GSA.gov page search bar. Beneath this is a menu

Home > Buying & Selling > Purchasing Programs > GSA Multiple Award Schedule > MAS Roadmap > MAS Roadmap: Gather Information > MAS Scope and Templates

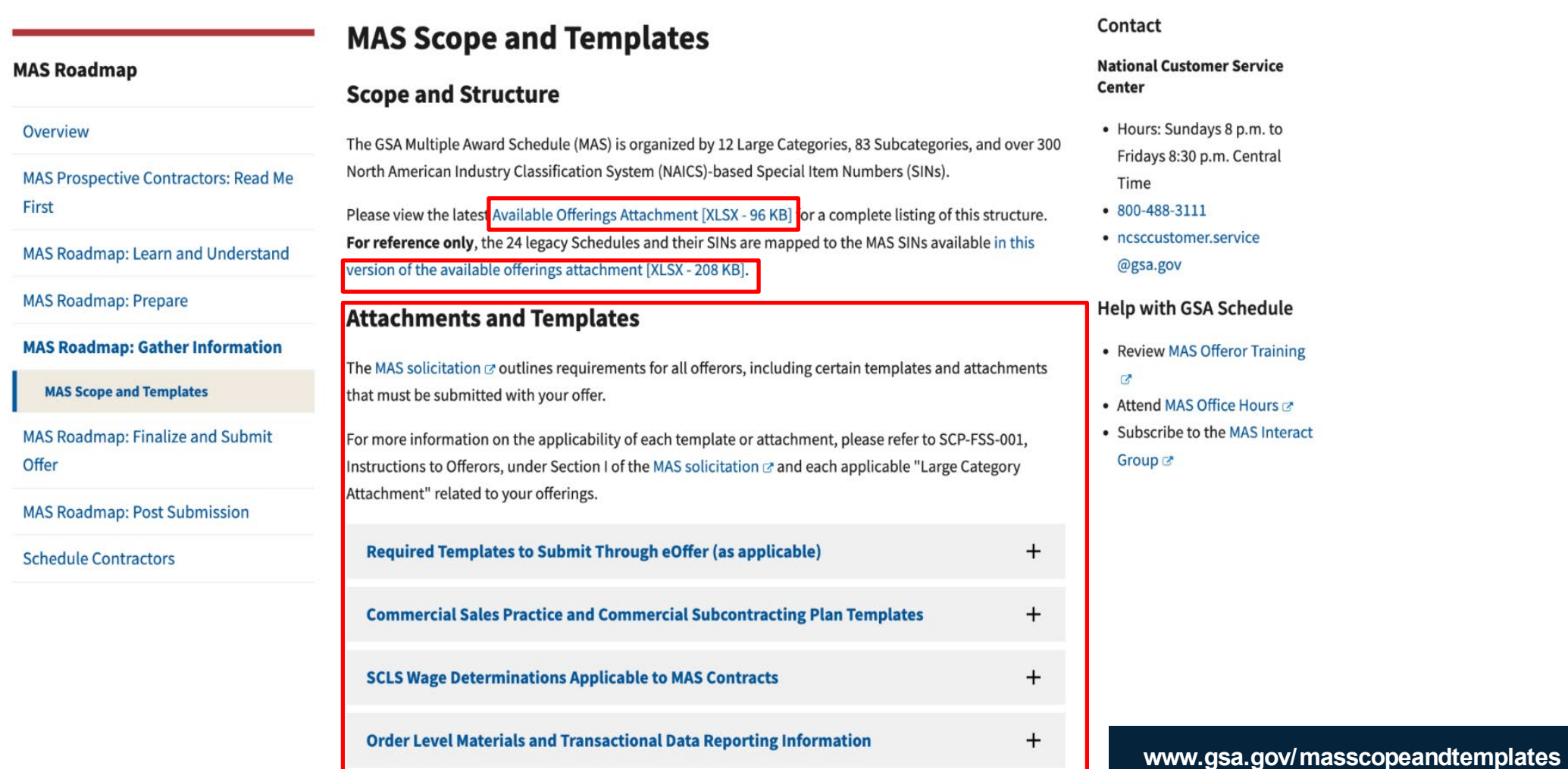

## **Offer Preparation (continued)**

You will need to compile all the information below and submit it through the eOffer system.

You can find the forms and their descriptions at https://go.usa.gov/xSUaA.

- **Financial statements**
- Subcontracting plan
- Technical proposal
- Commercial Sales Practice-1 (CSP-1)
- **Professional compensation plan**
- Commercial price list
- Previous cancellation and rejection letters
- Price narrative with supporting documentation

#### **Offer Submission**

- Submit your completed offer in eOffer at [https://eoffer.gsa.gov.](https://eoffer.gsa.gov/)
- After you submit your offer via eOffer, it will be assigned to one of our contracting professionals for review.
- Work directly with your assigned representative to clarify any questions or issues and negotiate pricing or other elements of your offer, if necessary.
- After review and negotiation, you will know whether you will receive a Schedule contract, based on the decision of the GSA Contracting Officer.
- Learn more about finalizing your offer at <https://go.usa.gov/xHssV>.

### **Offer Preparation (continued)**

You will need to compile all the information below and submit it through the eOffer system.

You can find the forms and their descriptions at [https://go.usa.gov/xSUaA.](https://go.usa.gov/xSUaA)

- Financial statements
- Subcontracting plan
- Technical proposal
- Commercial Sales Practice-1 (CSP-1)
- Professional compensation plan
- Commercial price list
- Previous cancellation and rejection letters
- Price narrative with supporting documentation

### **Offer Submission**

- Submit your completed offer in eOffer at <https://eoffer.gsa.gov>.
- After you submit your offer via eOffer, it will be assigned to one of our contracting professionals for review.
- Work directly with your assigned representative to clarify any questions or issues and negotiate pricing or other elements of your offer, if necessary.
- After review and negotiation, you will know whether you will receive a Schedule contract, based on the decision of the GSA Contracting Officer.
- Learn more about finalizing your offer at [https://go.usa.gov/xHssV.](https://go.usa.gov/xHssV)

# **The Resources**

U.S. GENERAL SERVICES ADMINISTRATION | FEDERAL ACQUISITION SERVICE | INDUSTRY PARTNER SYMPOSIUM 2023 42

#### **Schedules Sales Query Plus (SSQ+)**

- Designed to provide our suppliers with the figures they want and need.
- SSQ+ is a tool that depicts sales in both report and dashboard format.
- SSQ+ replaces the SSQ and offers searchable and filterable information from FY 1991 to present, including sales dollars for TDR contracts.

<https://d2d.gsa.gov/report/fas-schedule-sales-query-plus-ssq>

#### **Schedules Sales Query Plus (SSQ+) (continued)**

Key report features include:

- Ability to build a custom report to view MAS sales by fiscal year and quarter based on various level of details: Product or Service, Government wide Category, Government wide Subcategory, Schedule Number, SIN, NAICs, Business Size, Contract Number etc.
- Access to prebuilt dashboards that allow visibility into sales trends by the various levels, trends specific to contracts within the first two years, and overall success rate for new contracts.

<https://d2d.gsa.gov/report/fas-schedule-sales-query-plus-ssq>

## **Helpful Links**

- www.gsa.gov/masroadmap
- www.gsa.gov/schedule
- www.gsa.gov/events
- www.gsa.gov/smallbizresources
- https://interact.gsa.gov/groups/small-business-solutions
- Georgia PTAC <https://gtpac.org/>
- Email: maspmo@gsa.gov

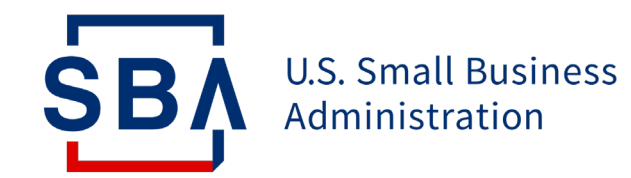

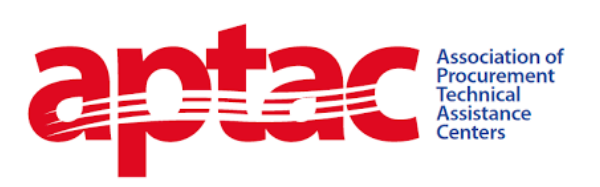

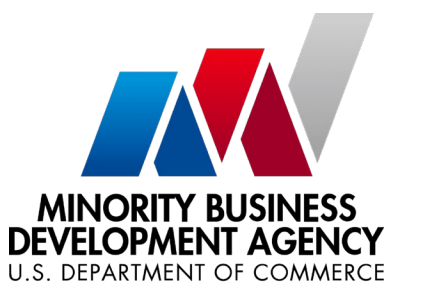

#### **Questions**

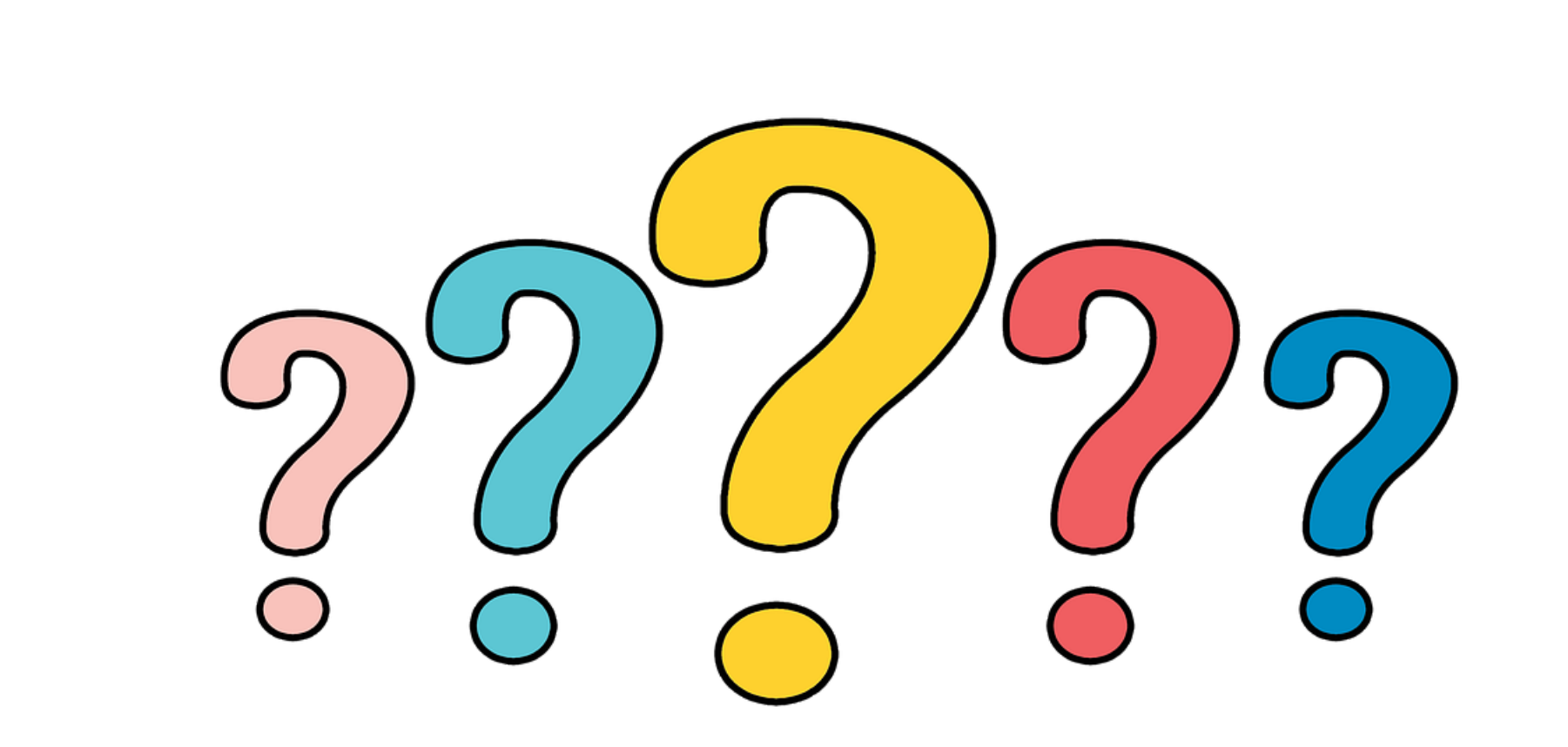

U.S. GENERAL SERVICES ADMINISTRATION | FEDERAL ACQUISITION SERVICE | INDUSTRY PARTNER SYMPOSIUM 2023

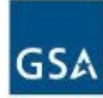

#### **FEDERAL ACQUISITION SERVICE INDUSTRY PARTNER** SYMPOSIUM 2023

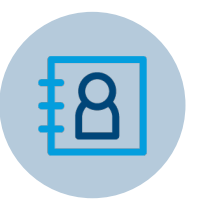

#### **STEVE SIZEMORE**

*Deputy Director, Multiple Award Schedule* Program Management Office U.S. General Services Administration

**CONTACT INFO** steve.sizemore@gsa.gov